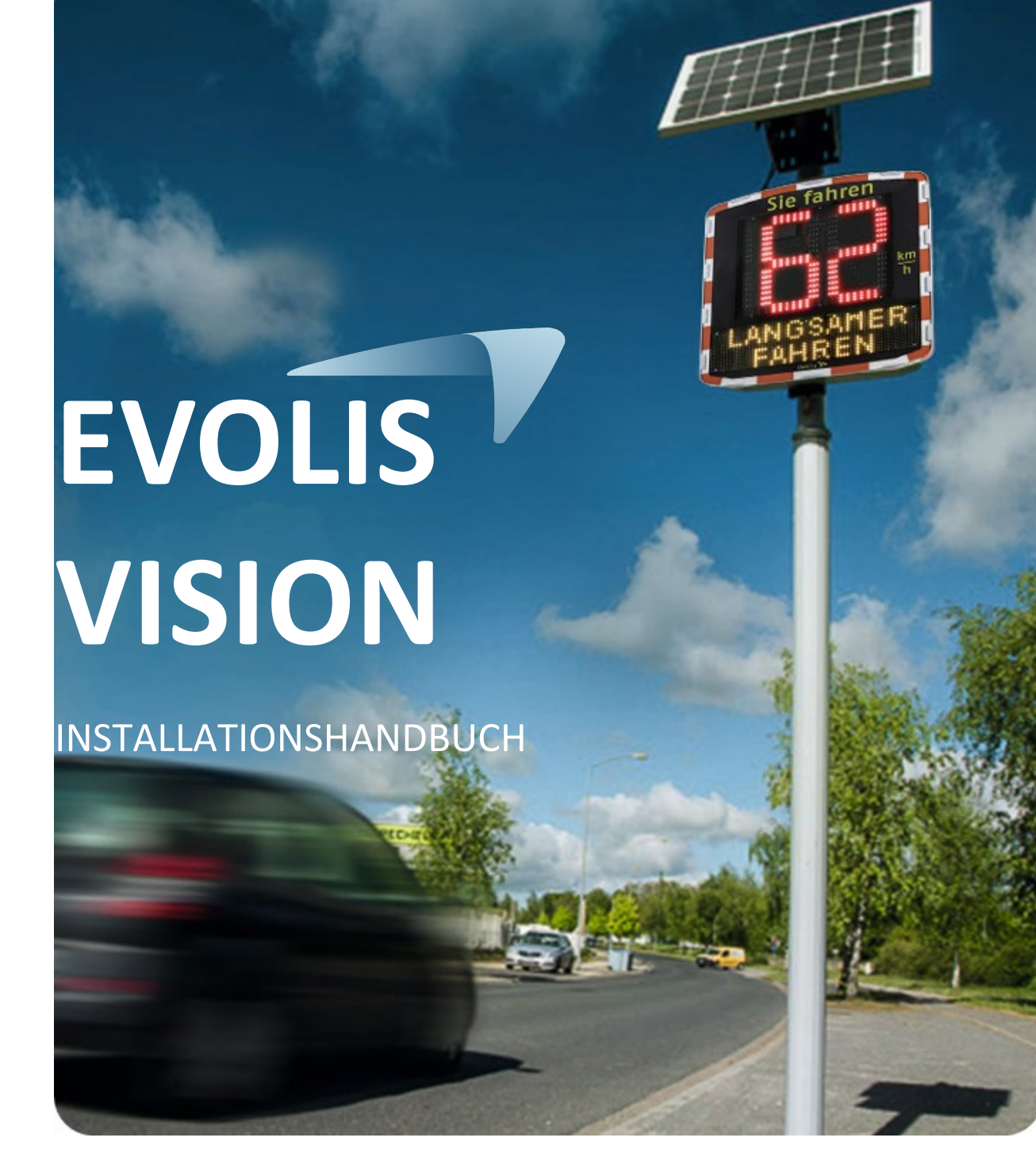

Referenzdokument: MI-0003-A\_EVOLIS\_VISION **Seite 1** von 24 Stand: 10.03.2023

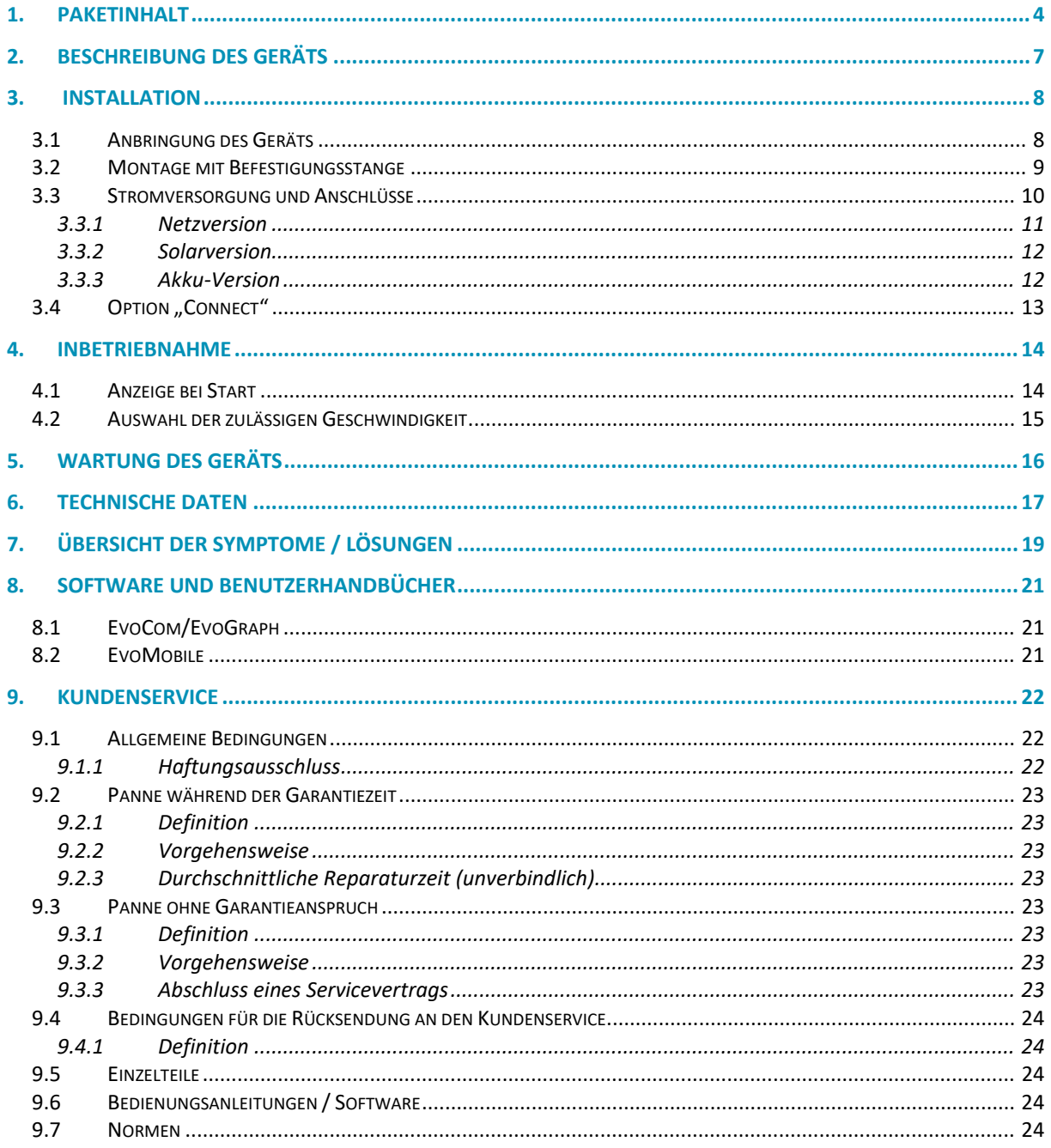

Vielen Dank, dass Sie sich für die Geschwindigkeitsanzeige EVOLIS VISION entschieden haben, ein effizientes System zur Verkehrsberuhigung durch Anzeige:

- der Fahrgeschwindigkeit,<br>- eines Gefahrenhinweis"-
- eines "Gefahrenhinweis"-Piktogramms im Wechsel mit überhöhter Geschwindigkeit (optional),
- 5 änderbare Nachrichten in Abhängigkeit von der Fahrgeschwindigkeit.

Darüber hinaus zeichnet das Gerät auch statistische Verkehrsdaten auf (Werte: Durchschnittsgeschwindigkeit, Höchstgeschwindigkeit, Anzahl der Fahrzeuge, Verteilung nach Geschwindigkeitsbereichen, Perzentile und detaillierte Daten für eine oder beide Fahrtrichtungen).

Die Systemeinstellung und die Übernahme der statistischen Daten erfolgt mithilfe der Software "EvoCom/EvoGraph", wobei die Verbindung zum Gerät über ein USB-Kabel (Standard), über Bluetooth (Standard), per Smartphone/Tablet (App EvoMobile) oder online (optional mit der Plattform EvoWeb) hergestellt werden kann.

Dieses Installationshandbuch gilt für folgende Modelle: Beachten Sie bitte, dass je nach Modell ggf. nicht alle Optionen verfügbar sind.

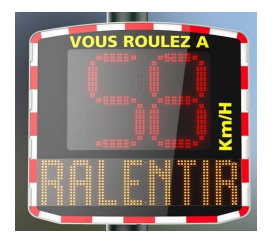

**EVOLIS VISION Modell mit Digitalanzeige und Textnachricht** 

**EVOLIS MOBILITY Modell ohne Anzeige von Textnachrichten.** 

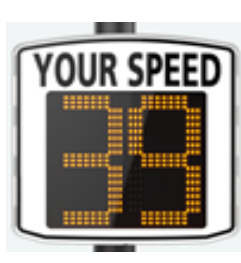

**EVOLIS VISION XL MODEL MIT GENERAL MIT GENERAL MIT GENERAL MIT GENERAL MIT GENERAL MIT GENERAL MIT GENERAL MIT GENERAL MIT GENERAL MIT GENERAL MIT GENERAL MIT GENERAL MIT GENERAL MIT GENERAL MIT GENERAL MIT GENERAL MIT GE Textnachricht** 

**EVOLIS VISION OVER**

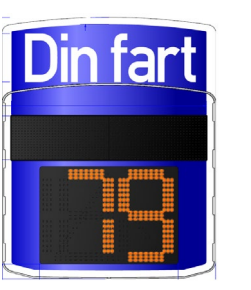

Spezielles Modell mit Textnachrichten im oberen Bereich und Geschwindigkeitsanzeige im unteren Bereich

**Referenzdokument: MI-0003-A\_EVOLIS\_VISION** Seite 3 von 24 Stand: 10.03.2023

<span id="page-3-0"></span>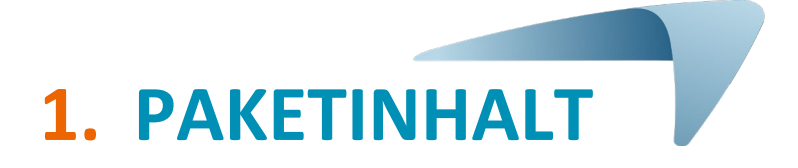

Prüfen Sie bitte sofort bei Lieferung, ob der Kartoninhalt mit dem Lieferschein übereinstimmt. Sollten Sie Abweichungen oder Transportschäden feststellen, teilen Sie uns dies bitte unbedingt innerhalb von 2 Werktagen mit

Der Karton sollte sechs Elemente enthalten:

- Geschwindigkeitsanzeige "EVOLIS Vision",
- Vertikale Befestigungsstange,
- $-$  USB-Kabel (5 m),
- Vorliegendes Installationshandbuch,
- Identifikationsblatt mit dem Bluetooth-Code für Ihre Gerät,
- Schlüsselsatz für die Zugangstür zum Batteriefach.

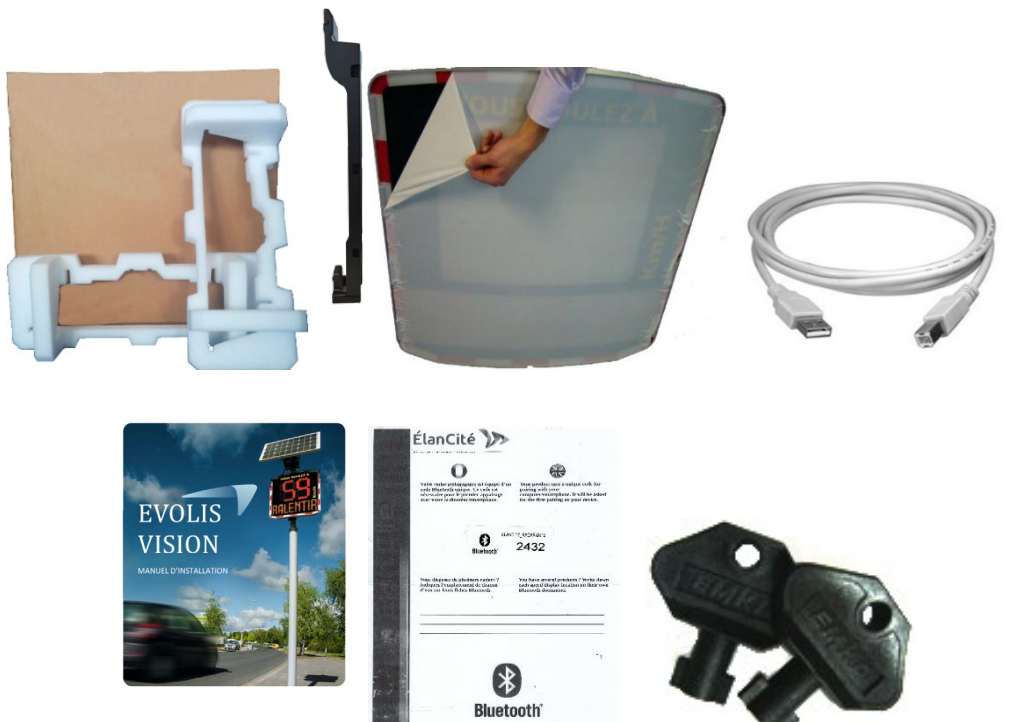

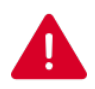

**Bewahren Sie den Originalkarton und die Transportschutzelemente bitte während der 2-jährigen Garantiedauer auf.**

Je nach geliefertem Modell ist ggf. weiteres Zubehör enthalten:

#### **Netzanschluss**

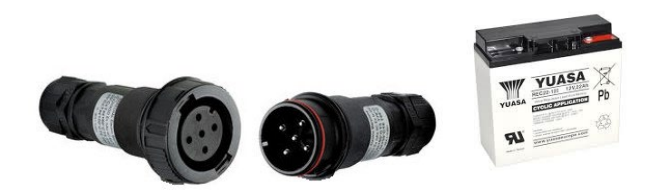

- Satz Stecker + Buchse zum dauerhaften Anschluss an das Strom- oder Straßenbeleuchtungsnetz,
- 1 Akku 12V/22Ah.

#### **Solarmodul**

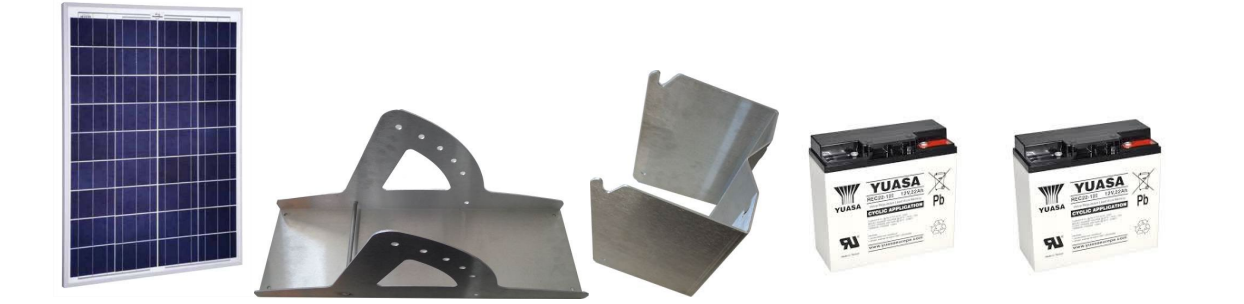

- Solarmodul mit Montagesatz,
- 2 Akkus 12V/22Ah.

#### **Aufladbare Akkus**

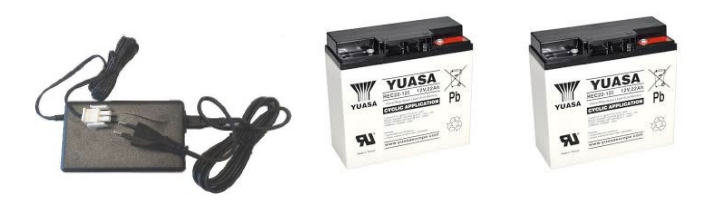

- Externes Ladegerät,
- 2 Akkus 12V/22Ah.

**Referenzdokument: MI-0003-A\_EVOLIS\_VISION** Seite **5** von **24** Stand: 10.03.2023

#### **Doppelte Stromversorgung**

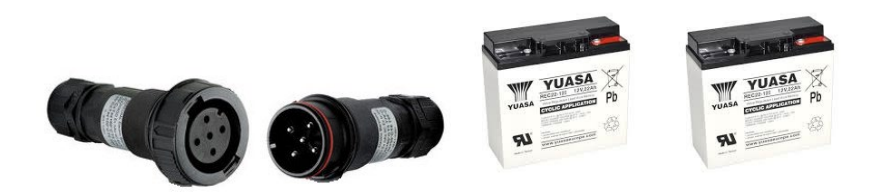

- Satz Stecker + Buchse zum dauerhaften Anschluss an das Strom- oder Straßenbeleuchtungsnetz,
- 2 Akkus 12V/22Ah.
- Bestelloptionen:

.

o Solarmodul mit Montagesatz,

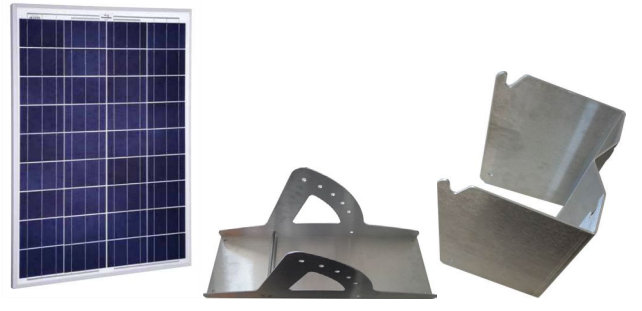

Akkus, Solarmodule, Montagesätze für das Solarmodul und externe Ladegeräte\* werden getrennt geliefert.

Unsere Akkus werden geladen und einsatzbereit geliefert.

\**Das externe Ladegerät ist nur im Lieferumfang der Ausführung mit aufladbaren Akkus enthalten.*

## <span id="page-6-0"></span>**2. BESCHREIBUNG DES GERÄTS**

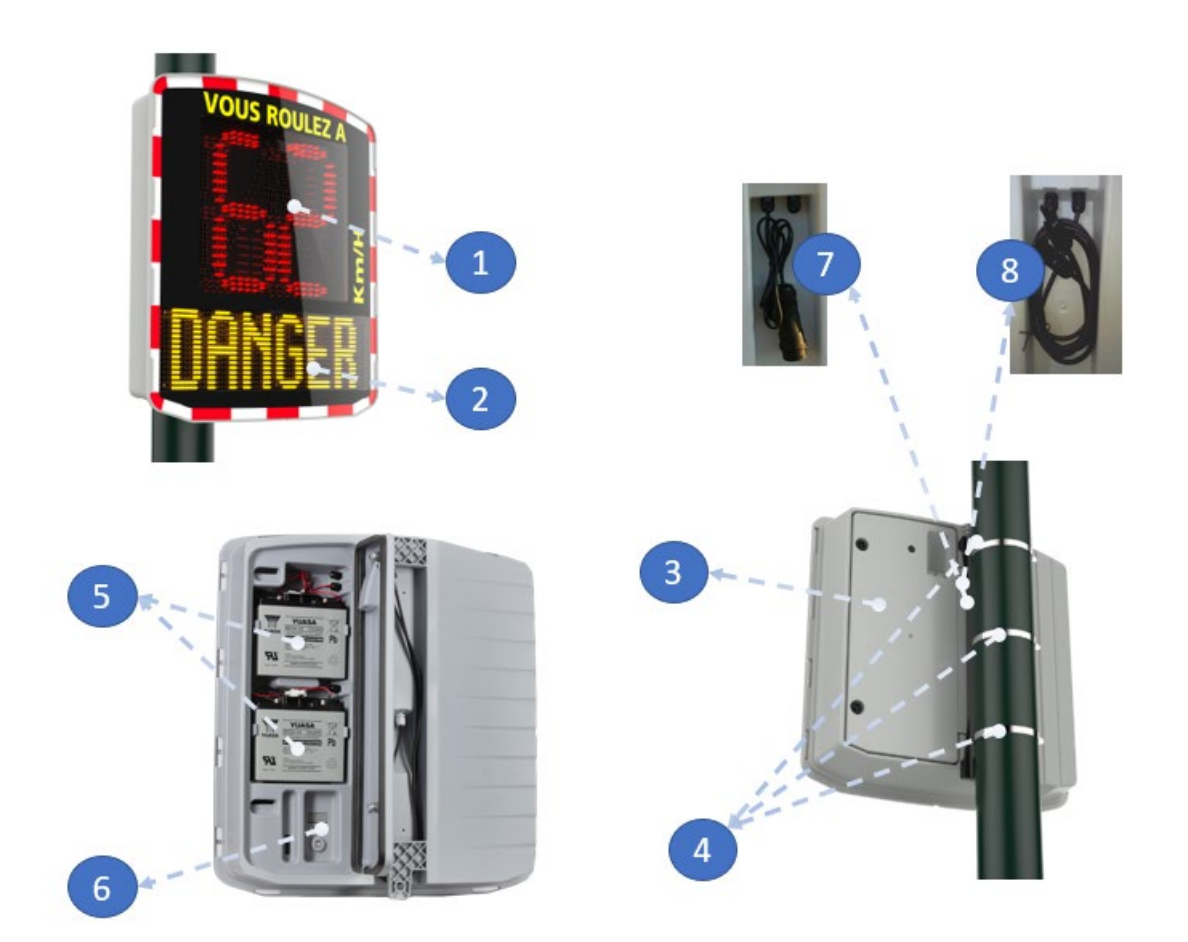

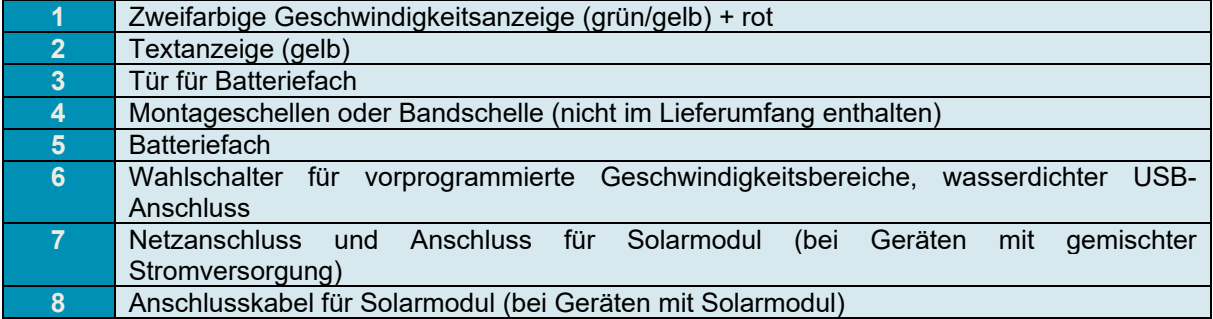

# <span id="page-7-0"></span>**3. INSTALLATION**

## **Vor Inbetriebnahme Ihrer Geschwindigkeitsanzeige:**

- Beachten Sie die geltenden Bestimmungen für Arbeiten in der Höhe und stellen Sie sicher, dass die Arbeiten stets unter sicheren Bedingungen für Sie selbst und andere ausgeführt werden.
- Beachten Sie darüber hinaus auch die Vorschriften für die Baustellenbeschilderung bei Arbeiten am Straßenrand.
- Vergewissern Sie sich, dass das Tragelement, an dem Sie das Gerät angebracht werden soll, einen ausreichenden Durchmesser besitzt und genügend Stabilität bietet. Im Zweifelsfalls wenden Sie sich bitte an unseren Vertrieb oder den Kundenservice.
- Arbeiten an spannungsführenden elektrischen Einrichtungen dürfen nur mit entsprechender Zulassung ausgeführt werden. Informieren Sie sich bitte über die geltenden Bestimmungen.

## <span id="page-7-1"></span>**3.1 ANBRINGUNG DES GERÄTS**

Um die maximale Reichweite nutzen zu können, beachten Sie bei der Standortwahl der Geschwindigkeitsanzeige bitte folgende Kriterien:

- Freies Sichtfeld über mindestens 150 Meter vor dem Gerät. In dieser Zone wie auch im Bereich des Radarstrahls sollten sich möglichst keine Objekte, wie beispielsweise Bäume, Masten, parkende Fahrzeuge... befinden.

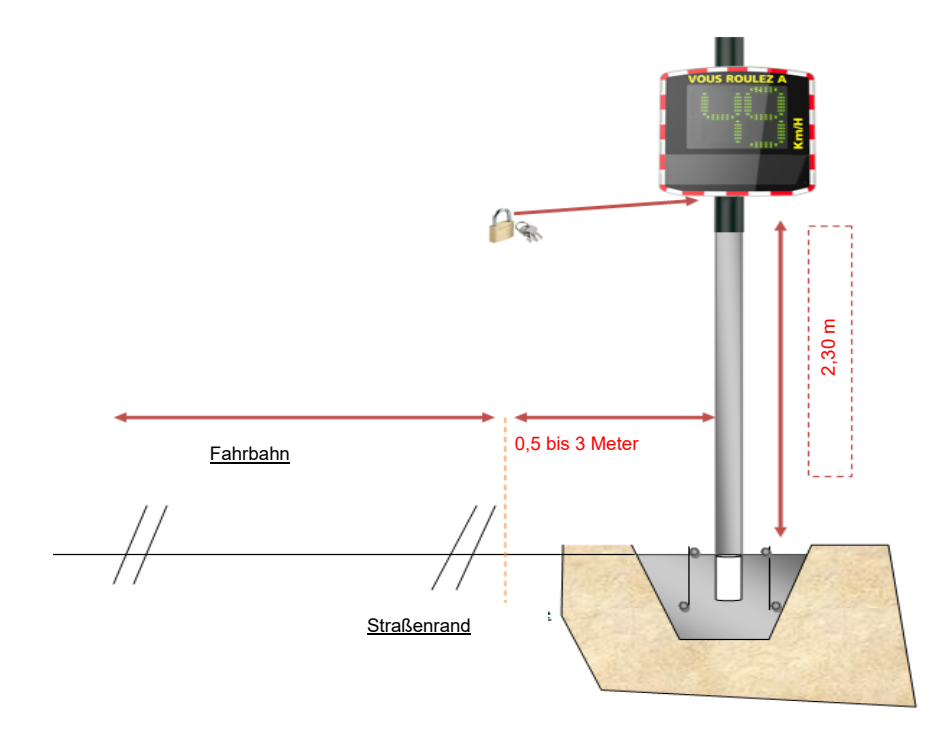

- Bringen Sie Ihr Gerät nicht direkt an Kreuzungen oder auf Brücken an. Die Anzeige sollte sich mindestens 150 Meter vor Kreuzungspunkten befinden, insbesondere um zu vermeiden, anstelle des heranfahrenden Fahrzeugs den kreuzenden Verkehr aufzuzeichnen.

- Die Geschwindigkeitsanzeige sollte mindestens 65 Meter von großformatigen Straßenschildern entfernt angebracht werden, da sich diese störend auf den Radarstrahl auswirken können.
- Achten Sie darauf, dass die Lesbarkeit der vorhandenen Beschilderung durch die Geschwindigkeitsanzeige nicht beeinträchtigt wird.

Installationshöhe: 2,30 bis 5 Meter (gemessen ab der Unterkante des Gehäuses). Versatz: Das Gerät kann bis zu 3 Meter versetzt vom Straßenverlauf aufgestellt werden.

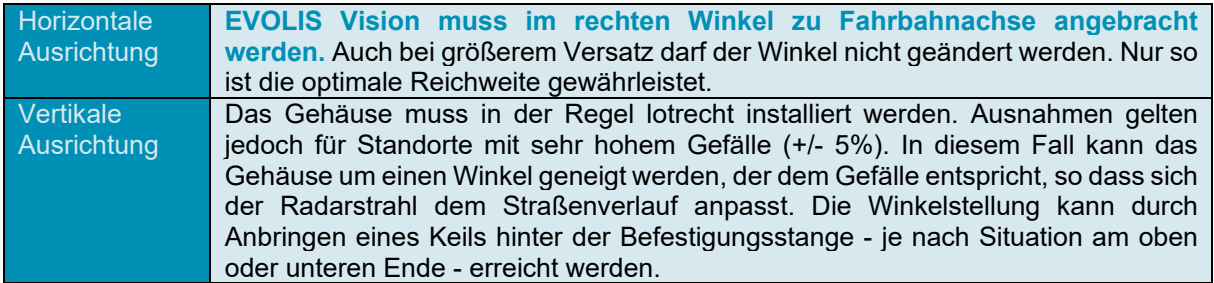

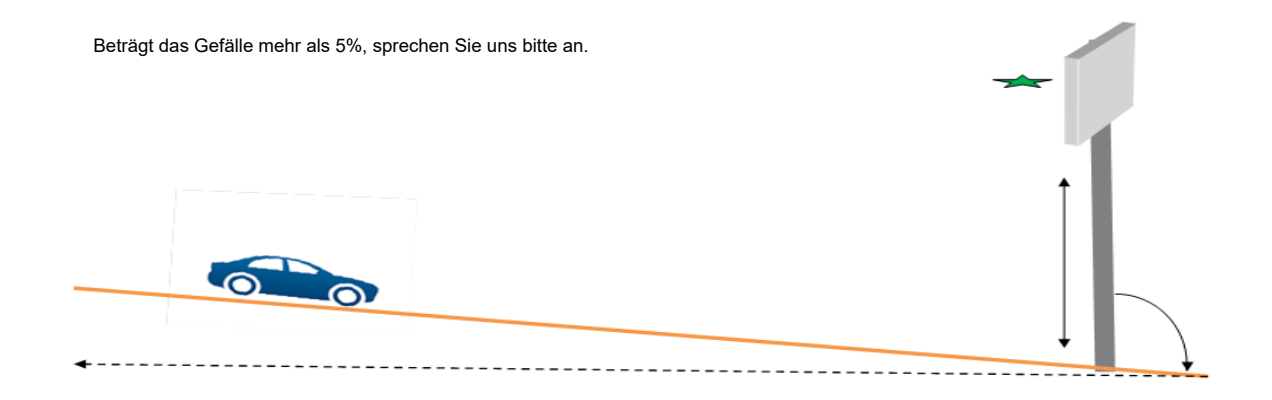

## <span id="page-8-0"></span>**3.2 MONTAGE MIT BEFESTIGUNGSSTANGE**

Die Geschwindigkeitsanzeige wird mit einer Befestigungsstange geliefert. Bringen Sie die Stange mit Rohrschellen oder Metallbändern (nicht im Lieferumfang enthalten) an einem Mast mit einem Mindestdurchmesser von 90 mm an. Hängen Sie die Haken an der Rückseite der Geschwindigkeitsanzeige in die am Mast angebrachte Montagestange ein. Das Gerät kann an der dafür vorgesehenen Stelle mit einem Vorhängeschloss gesichert werden. (Vorhängeschloss ist nicht im Lieferumfang enthalten).

Aus Sicherheitsgründen wird dringend empfohlen, bei er Montage der Geschwindigkeitsanzeige und des entsprechenden Zubehörs eine Hebebühne zu verwenden.

#### **Empfehlungen zur Montage**

Wenn Sie ein Modell mit Solarmodul gewählt haben, muss dieses zuerst angebracht werden, anschließend kann die Geschwindigkeitsanzeige montiert werden.

#### **(Siehe beiliegendes Handbuch des Solarmoduls)**

- 1. Befestigen Sie die Montagestange mit den Rohrschellen am Mast. (Achtung: ziehen Sie die Schellen zunächst nur locker an, um die Position noch korrigieren zu können.)
- 2. Installieren Sie Geschwindigkeitsanzeige (ohne Akkus) an der Montagestange.
- 3. Korrigieren Sie die Position der Geschwindigkeitsanzeige und ziehen Sie die Rohrschellen dann am Mast fest.
- 4. Legen Sie die Akkus ein und/oder schließen Sie die Geschwindigkeitsanzeige am Stromnetz an.

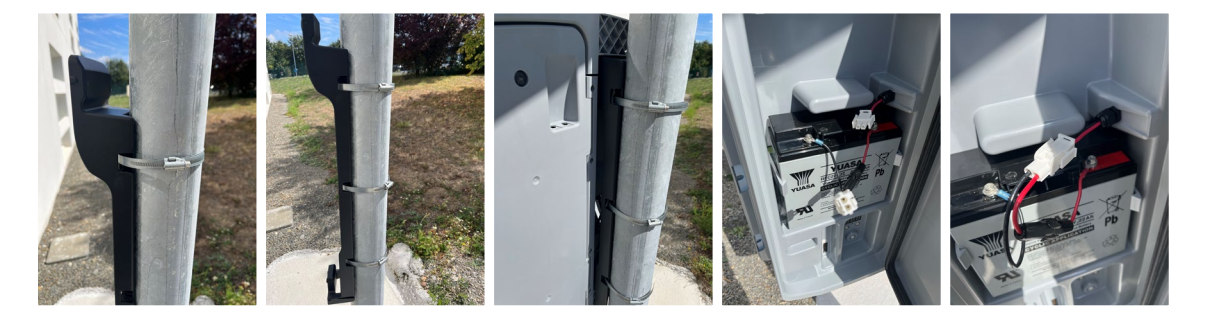

#### **Überprüfung**

Das installierte Gerät sollte eine Reichweite im Bereich von 100 bis 250 Meter haben. Die Reichweite kann durch verschiedene Faktoren beeinträchtigt werden: Achse nicht geradlinig, Hindernisse im Sichtfeld, Nebel...

## <span id="page-9-0"></span>**3.3 STROMVERSORGUNG UND ANSCHLÜSSE**

#### **Stromversorgung**

Die Geschwindigkeitsanzeige EVOLIS Vision wird mit 12 Volt betrieben und kann auf verschiedene Arten angeschlossen werden:

- an das Stromnetz oder an das Versorgungsnetz der Straßenbeleuchtung in Kombination mit einem Akku 12V/22Ah,
- an ein Solarmodul mit zwei Akkus 12V/22Ah.
- an zwei Akkus mit externem Ladegerät 12V/4A.

#### **Verbrauch der Geschwindigkeitsanzeige**

EVOLIS Vision schützt die Akkus gegen Tiefentladung. Es gelten folgende Durchschnittswerte für Verbrauch und Leistung der EVOLIS Vision:

- Geschwindigkeit: 0,3A (3,6 Watt bei 12V),
- Geschwindigkeit + Text: 0,8A (9,6 Watt bei 12V),
- Verbrauch im Standby Modus: 0,1A (1,2 Watt bei 12V).

#### **Sicherheitsvorrichtung**

EVOLIS Vision verfügt über einen intelligenten Schutzprozess, der über die Spannungsschwellwerte der Akkus gesteuert wird:

**Referenzdokument: MI-0003-A\_EVOLIS\_VISION** Seite **10** von 24 Stand: 10.03.2023

- Kritische Schwelle 1: bei 11,5V: Deaktivierung der Textnachricht und Umstellung auf niedrigere Helligkeit.
- Kritische Schwelle 2: bei 11,3V: Abschaltung der Digitalanzeige (zweifarbiges Quadrat).
- Kritische Schwelle 3: bei 11,1V: Umschaltung der Geschwindigkeitsanzeige auf Standby.

#### **Elektrischer Schutz**

.

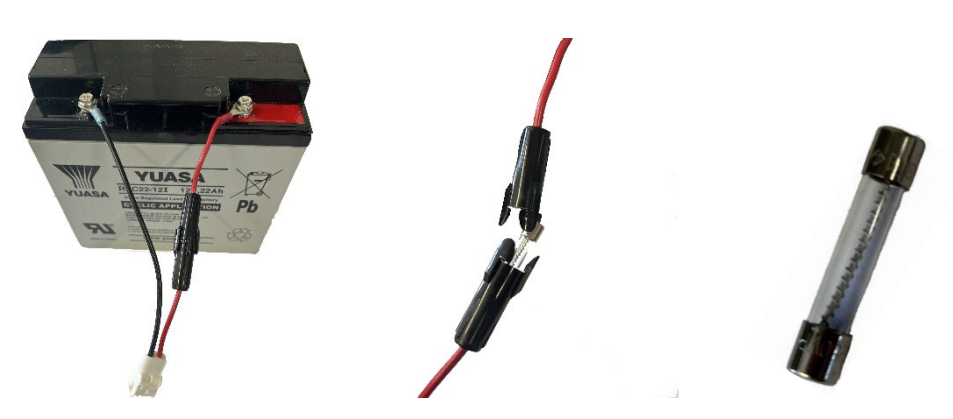

Am Ausgang des Akkus befindet sich eine träge Sicherung 8x32 8A, die das Gerät bei Verpolung schützt. Eine zweite Sicherung im Gehäuse schützt das gesamte Gerät.

#### **Bitte beachten Sie, dass die EVOLIS VISION nur mit einer Batterie mit einem sicherungsgeschützten Anschlusskabel verwendet werden kann.**

#### <span id="page-10-0"></span>**3.3.1 Netzversion**

Folgende Elemente der EVOLIS Vision ermöglichen den Aufladevorgang über das Versorgungsnetz der Straßenbeleuchtung:

- Internes Ladegerät 8 Ah,
- Bleiakku 12V/22Ah.
- Satz Stecker + Buchse (IP68) zum Anschluss an das Stromnetz.

Beim Anschluss der Buchse an Ihr Stromversorgungsnetz ist zwingend folgende Belegung zu beachten:

- Neutralleiter an der mit "N" bezeichneten Kontaktschraube anschließen
- Phasenleiter an der mit "1" bezeichneten Kontaktschraube anschließen
- Erdleiter an der mittleren Kontaktschraube anschließen

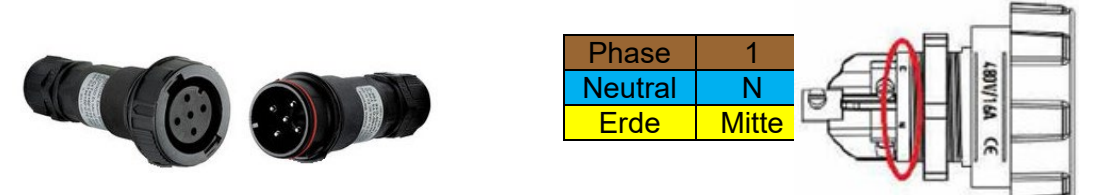

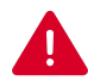

**Wir empfehlen dringend, dem Gerät einen Fehlerstromschutzschalter 30mA 16A Typ AC vorzuschalten. Elan City haftet nicht für Schäden, die sich aus einer mangelhaften Installation ergeben. Wird kein Schutzschalter vorgesehen, besteht bei einer eventuellen Panne am internen Ladegerät kein Garantieanspruch.** 

**Referenzdokument: MI-0003-A\_EVOLIS\_VISION** Seite **11** von 24 Stand: 10.03.2023

#### <span id="page-11-0"></span>**3.3.2 Solarversion**

Optimalerweise sollte das Solarmodul nach Süden ausgerichtet werden. Es wird empfohlen, die Einheit an der dafür vorgesehenen Öffnung mit einem Vorhängeschloss zu sichern.

Bevor das Solarmodul an der Geschwindigkeitsanzeige angeschlossen werden kann, muss der Akku im Gerät installiert und angeschlossen werden. Der vertikale Winkel wird von der Tragkonstruktion des Solarmoduls vorgegeben.

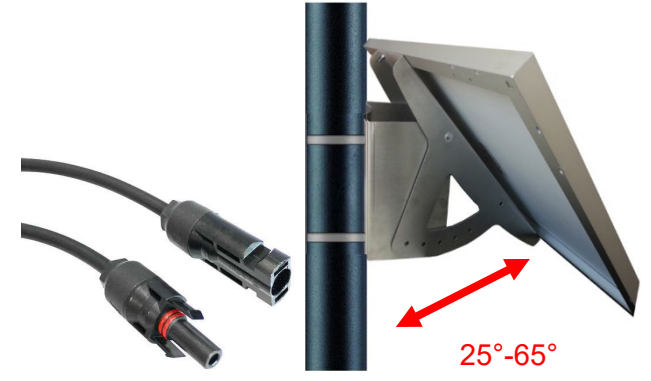

Kabel des Solarmoduls mit den Kabeln der Geschwindigkeitsanzeige verbinden.

#### **Montage: Sie Installationsanleitung im Lieferumfang des Solarmoduls.**

Um die maximale Ladekapazität zu nutzen, sollte der Standort so gewählt werden, dass das Modul die Sonneneinstrahlung ungehindert aufnehmen kann. Bäume und Gebäude können die Solarmodule verschatten und so deren Leistung erheblich beeinträchtigen.

#### <span id="page-11-1"></span>**3.3.3 Akku-Version**

#### **Für mobilen Einsatz**

Mit Blick auf den mobilen Einsatz wurde EVOLIS Vision so konzipiert, dass das Gerät mit einem oder zwei Akkus für die punktuelle Verkehrsüberwachung auf einem Stativ oder bei semistationärem Betrieb an einem Mast montiert werden kann.

### **Mit einem Akku beträgt die Betriebsdauer der Geschwindigkeitsanzeige (ohne Nachladen) 3 bis 8 Tage. Mit Blick auf das Gesamtgewicht des Geräts sollten die Akkus der EVOLIS Vision aus Sicherheitsgründen vor dem Transport entnommen werden.**

Ersetzen Sie die Akkus durch zwei voll aufgeladene Akkus, sobald an der Anzeige der EVOLIS Vision das zweifarbige Quadrat erscheint (Warnzeichen für schwachen Akku).

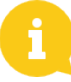

Die Akkus entladen sich nach und nach, selbst wenn sie nicht genutzt werden. Denken Sie deshalb daran, die Akkus vor Gebrauch aufzuladen, um sicher zu gehen, beim Akkuwechsel vor Ort zuverlässig einen voll aufgeladenen Akku zur Hand zu haben. Verwenden Sie zum Aufladen das im Lieferumfang enthaltene externe Ladegerät. Schließen Sie zunächst die Akkuklemmen am externen Lagegerät an und stecken Sie dann den Netzstecker des Ladegeräts in eine 220V-Steckdose.

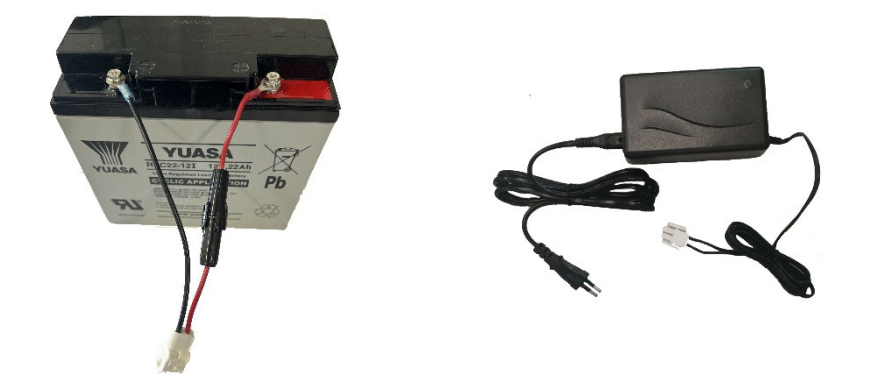

#### **Ladeanzeige**

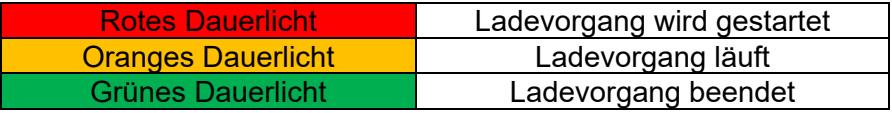

Ein kompletter Ladezyklus dauert ca. 5 Stunden. Je nach Restladung des Akkus und je nach Ladebedingungen kann die Ladedauer schwanken. Sie müssen mit dem Aufladen nicht warten, bis der Akku vollkommen leer ist. Die oben angegebene Zeit entspricht der Ladedauer eines (von uns gelieferten) Akkus, der auf 11,1 V entladen war.

## <span id="page-12-0"></span>**3.4 OPTION "CONNECT"**

Um die Option "Connect" an Ihrer Geschwindigkeitsanzeige aktivieren zu können, legen Sie bitte zunächst die Sim-Karte im Connect-Modul ein. Öffnen Sie dann die Tür an der Rückseite der Geschwindigkeitsanzeige und stecken Sie das Modul am vorgesehenen Steckplatz ein.

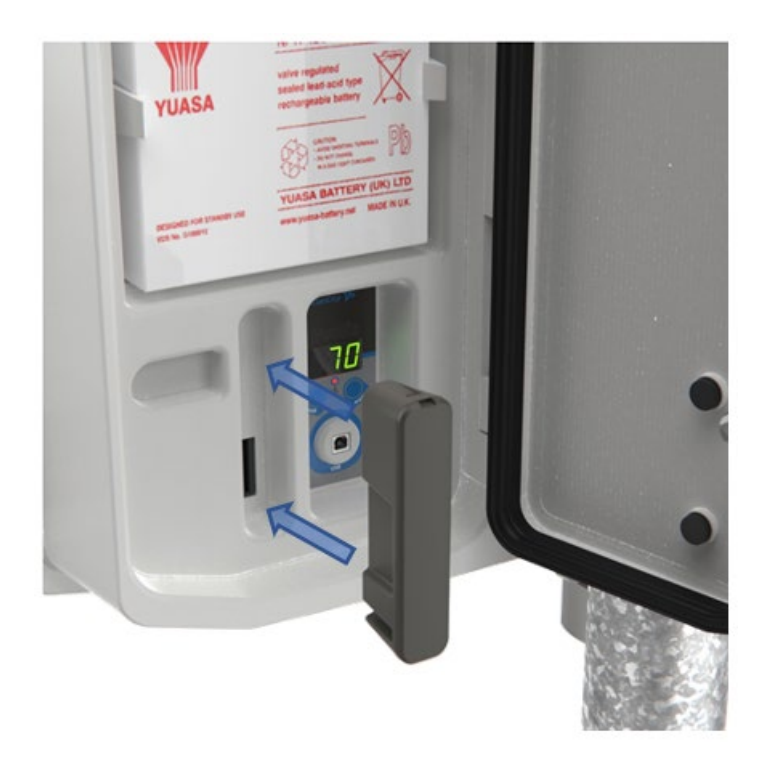

**Referenzdokument: MI-0003-A\_EVOLIS\_VISION** Seite **13** von 24 Stand: 10.03.2023

<span id="page-13-0"></span>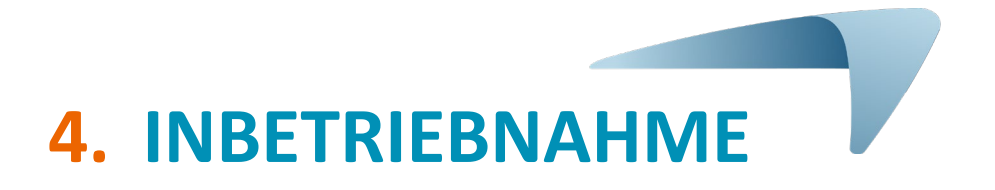

Lesen Sie bitte vor Inbetriebnahme Ihrer Geschwindigkeitsanzeige EVOLIS Vision den Abschnitt **9.8** über die in Ihrem Land geltenden Vorschriften durch.

## <span id="page-13-1"></span>**4.1 ANZEIGE BEI START**

Beim ersten Einschalten führt EVOLIS Vision eine schnelle Selbstkontrolle durch:

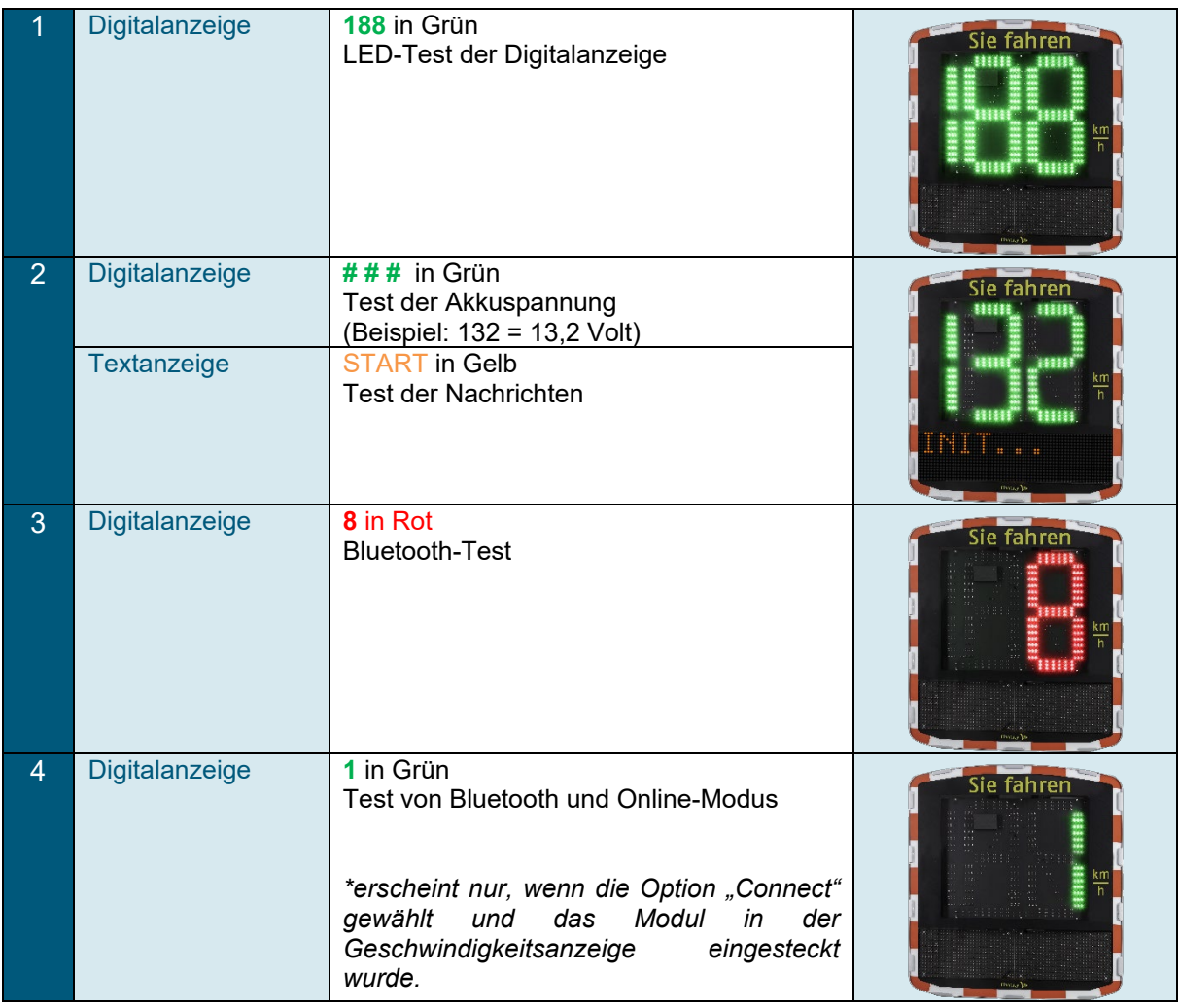

## <span id="page-14-0"></span>**4.2 AUSWAHL DER ZULÄSSIGEN GESCHWINDIGKEIT**

### **Zur Erleichterung der Inbetriebnahme sind die zulässigen Geschwindigkeitsbereiche in der Geschwindigkeitsanzeige bereits vorprogrammiert.**

Über das Auswahlfeld für den Geschwindigkeitsbereich im Batteriefach können Sie je nach geltender Geschwindigkeitsbegrenzung am Standort den entsprechenden Geschwindigkeitsbereich auswählen.

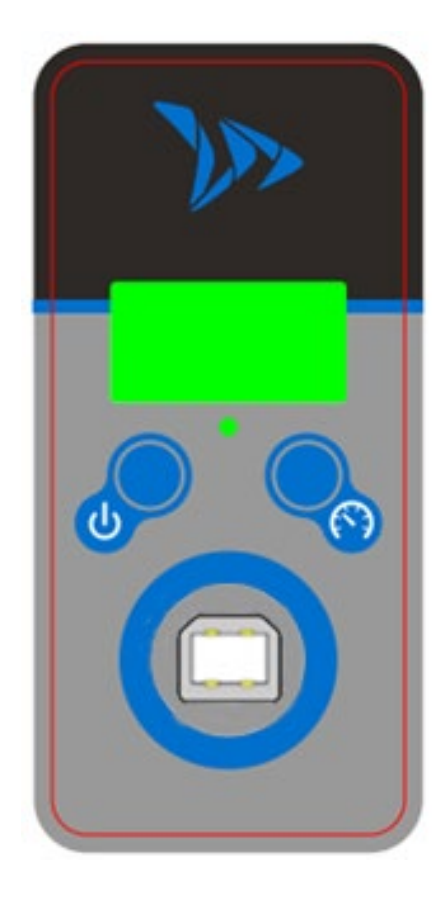

Drücken Sie die Taste (U), um den Betriebszustand anzuzeigen:

- "On" Gerät eingeschaltet
- "OF" Gerät ausgeschaltet
- "Lb" Schwacher Akku
- "SL" Deepstandby-Modus (Gerät im "Tiefschlaf")

Halten Sie die Taste länger gedrückt, um die Geschwindigkeitsanzeige ein- oder auszuschalten

Drücken Sie bei eingeschaltetem Gerät auf die Taste (S), um den aktuellen Betriebsmodus der Geschwindigkeitsanzeige anzuzeigen

Ein langer Druck auf die Taste **(3)** beim Einschalten des Radars wählt die auf dem Radar aufgezeichnete Geschwindigkeitseinstellung aus.

Die voreingestellten Geschwindigkeiten werden nacheinander auf dem Bildschirm angezeigt, sobald die gewünschte Geschwindigkeit auf dem Bildschirm erscheint, lassen Sie die Taste los, so dass die Geschwindigkeit ausgewählt und vom Radar berücksichtigt wird.

**Referenzdokument: MI-0003-A\_EVOLIS\_VISION** Seite **15** von 24 Stand: 10.03.2023

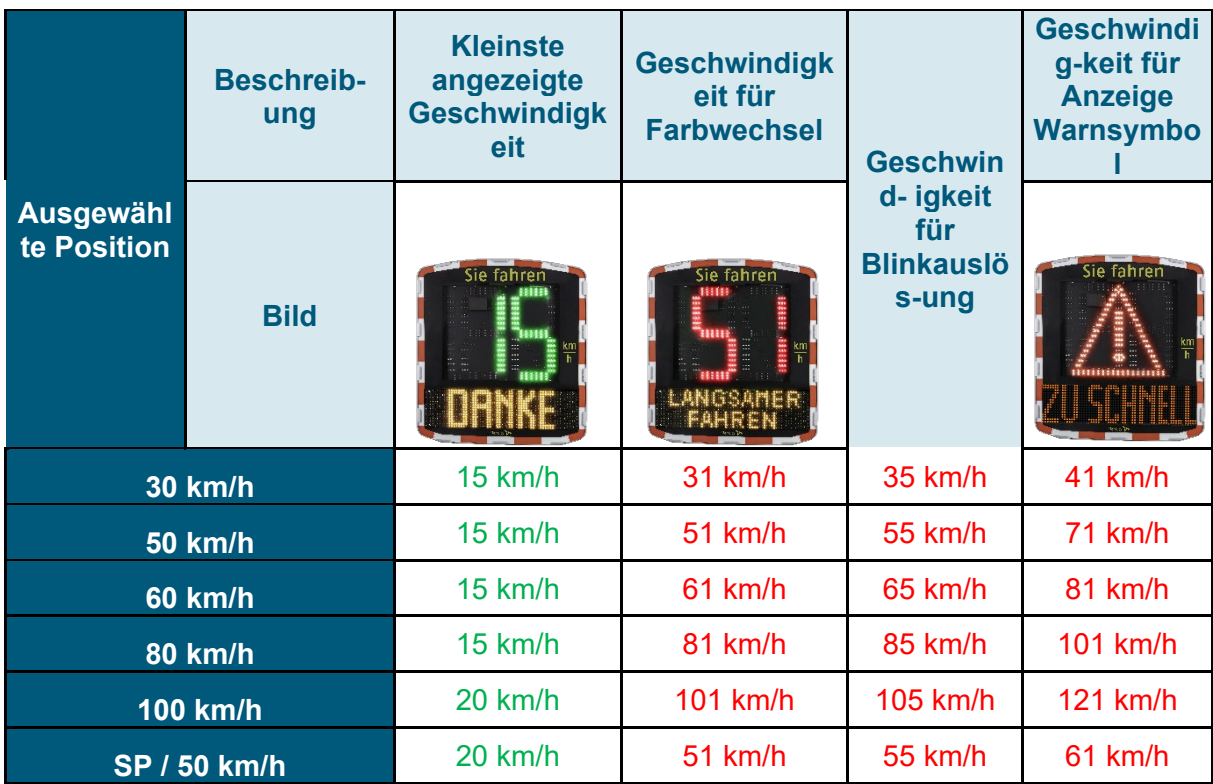

#### **Konfigurationstabelle der voreingestellten Bereiche für EVOLIS Vision**

#### **\* Die Modelle Mobility und Vision XL besitzen keine Textanzeige**

<span id="page-15-0"></span>Wie Sie die Konfiguration spezifisch an Ihren Bedarf anpassen können, entnehmen Sie bitte dem Benutzerhandbuch der Software EvoCom.

## **5. WARTUNG DES GERÄTS**

#### **Akkus und Solarmodul**

Stellen Sie sicher, dass das Solarmodul nicht im Schatten angebracht ist (unter Bäumen, in der Nähe von hohen Gebäuden usw.) und weder von Schmutzpartikeln noch (im Winter) von Schnee bedeckt ist, um eine unbeeinträchtigte Lichtaufnahme zu gewährleisten. Reinigen Sie die der Sonne zugewandte Fläche regelmäßig. Auch der Akkuzustand muss regelmäßig mit einem Multimeter kontrolliert werden.

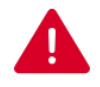

### **Elektrische Anschlusskomponenten, wie Stecker, Buchsen, Akkukabel usw. sind elektrische Bauteile und dürfen nur von einer qualifizierten Elektrofachkraft ersetzt werden.**

#### **Vandalismus**

EVOLIS Vision hält durch sein Design - ähnlich Verkehrsschildern - bis zu einem gewissen Grad Vandalismus stand. Bei erheblicher Beschädigung ist eine Reparatur oder ein Austausch erforderlich. Wenden Sie sich bitte an unseren Kundenservice, um den Schaden vor Reparatur begutachten zu lassen.

Schäden an Teilen, die mit der Anzeigefunktion verbunden sind (z.B. Gehäuse, Frontseite, Batteriefach, Befestigungsstange), dürfen ausschließlich von qualifiziertem Fachpersonal behoben werden.

**Referenzdokument: MI-0003-A\_EVOLIS\_VISION** Seite **16** von 24 Stand: 10.03.2023

## <span id="page-16-0"></span>**6. TECHNISCHE DATEN**

#### **TABELLE DER TECHNISCHEN DATEN**

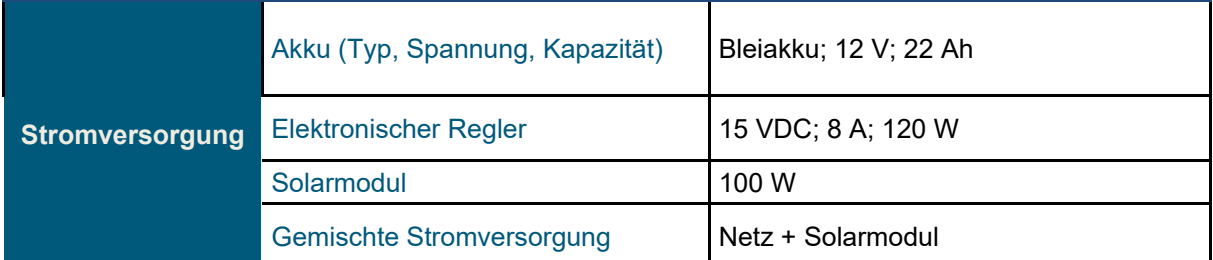

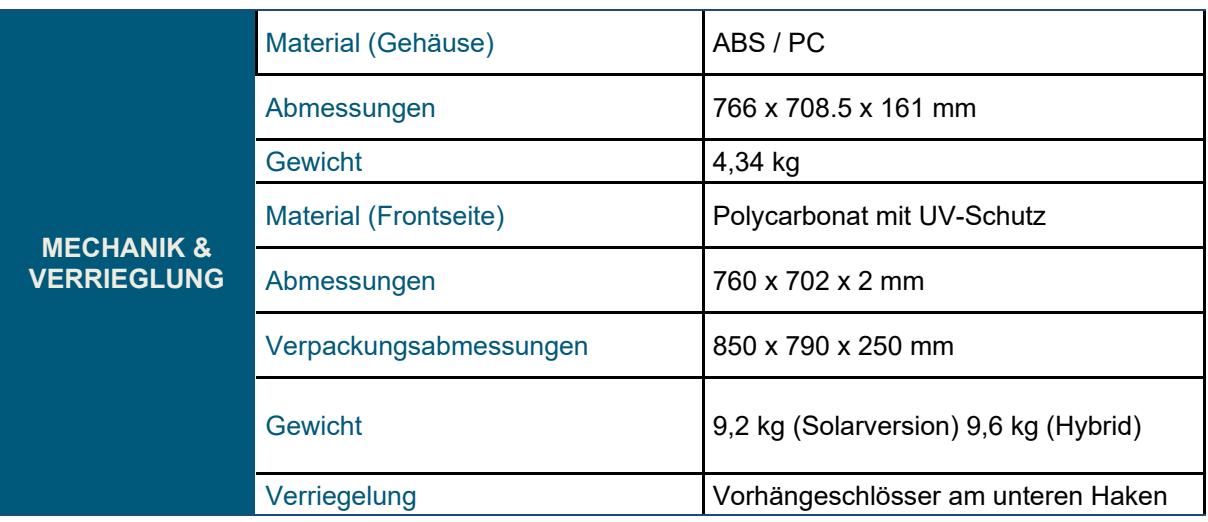

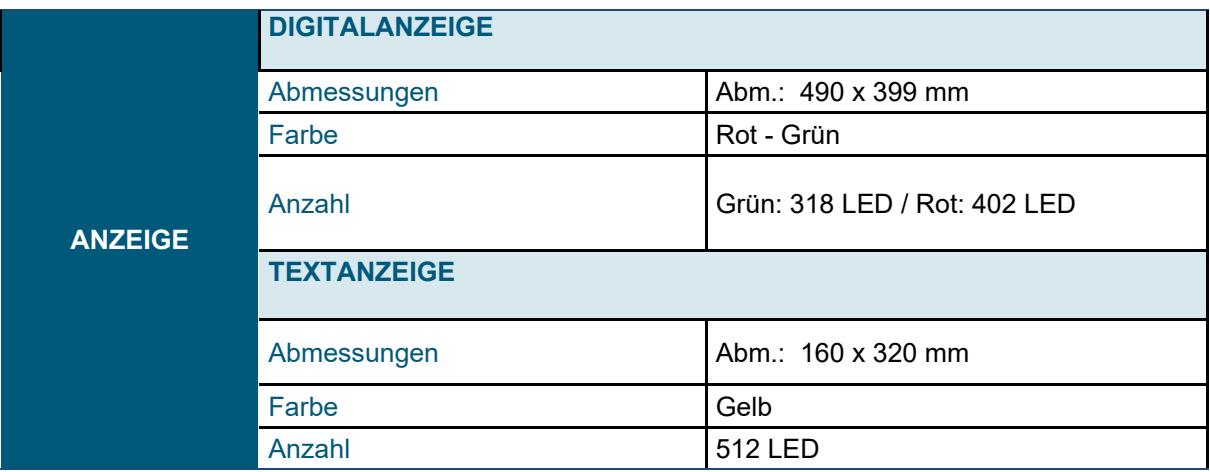

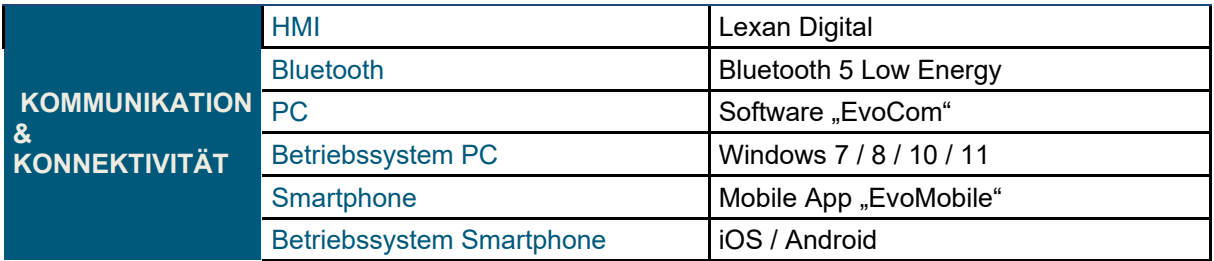

**Referenzdokument: MI-0003-A\_EVOLIS\_VISION** Seite **17** von **24** Stand: 10.03.2023

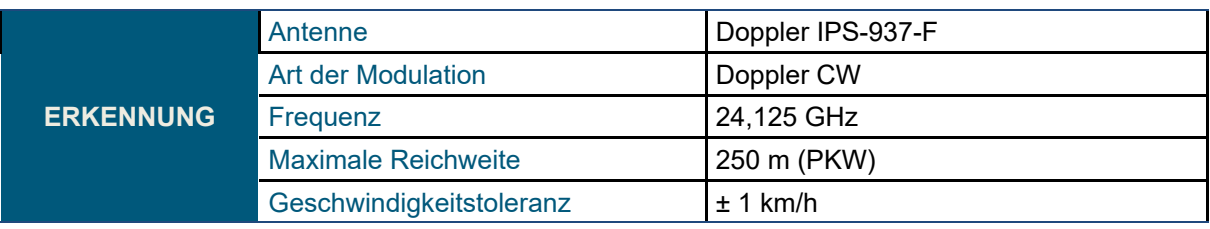

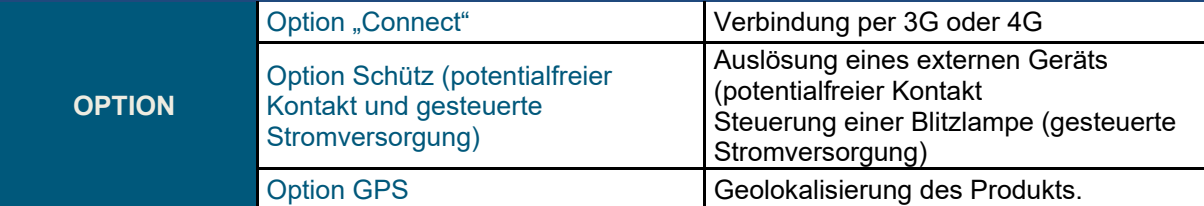

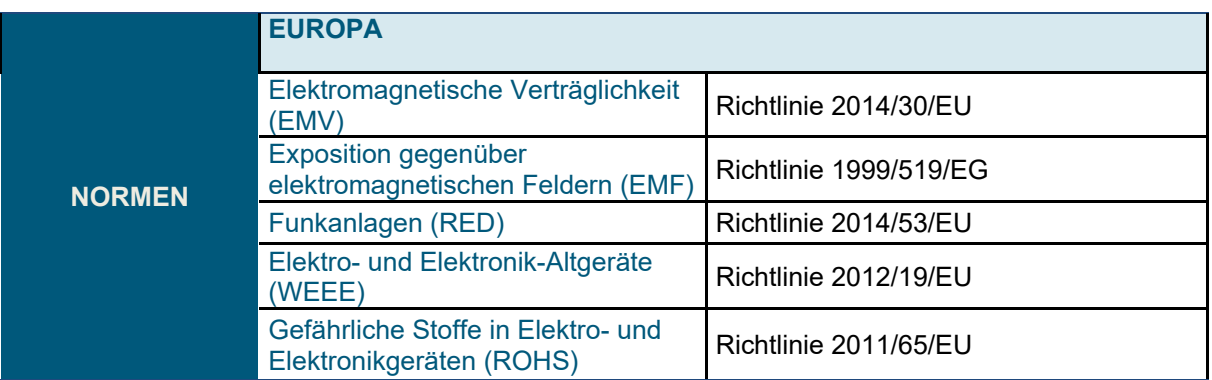

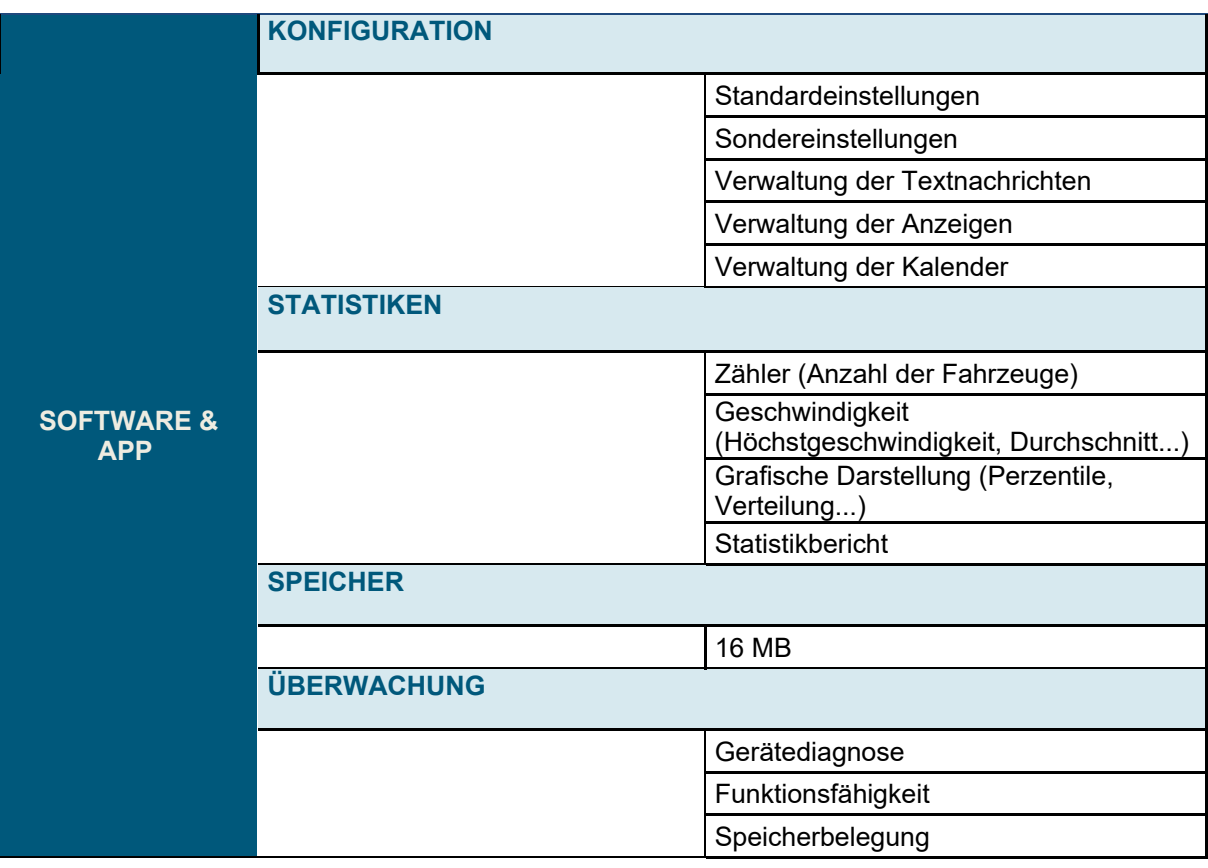

**Referenzdokument: MI-0003-A\_EVOLIS\_VISION** Seite **18** von **24** Stand: 10.03.2023

## <span id="page-18-0"></span>**7. ÜBERSICHT DER SYMPTOME / LÖSUNGEN**

Orientieren Sie sich an dieser Tabelle der Symptome und Lösungen, um eventuell auftretende Pannen und unerwartete Verhaltensweisen Ihrer EVOLIS Vision einzudämmen und zu beheben. Sollte ein Problem auftreten, das vom Bediener mit nachstehender Tabelle nicht lokalisiert und behoben werden kann, wenden Sie sich bitte an unseren Kundenservice.

#### **Benötigtes Werkzeug**

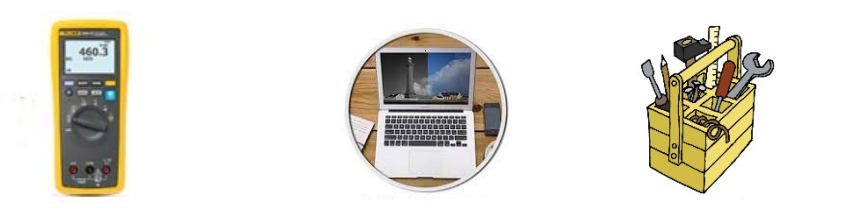

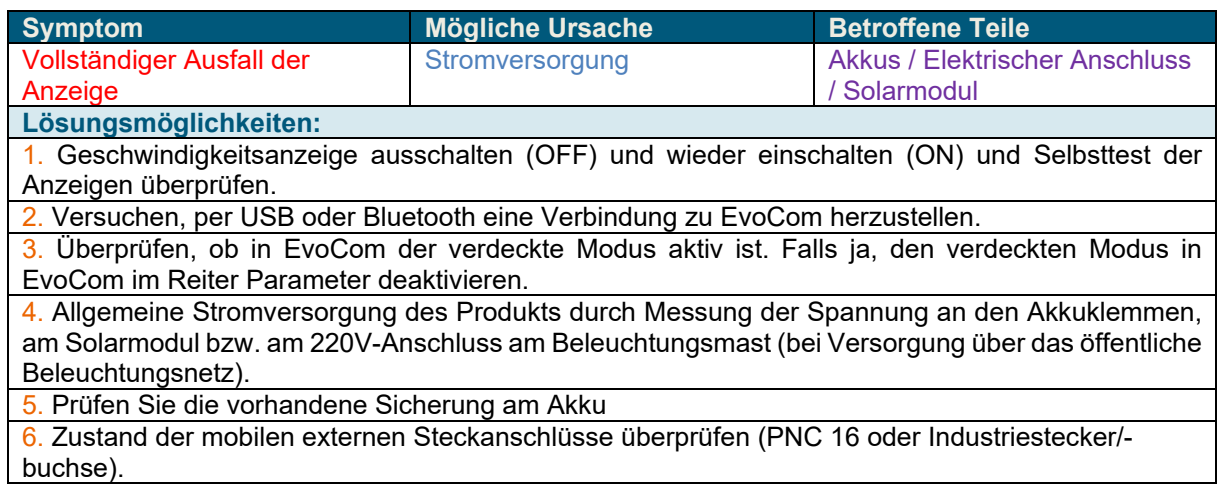

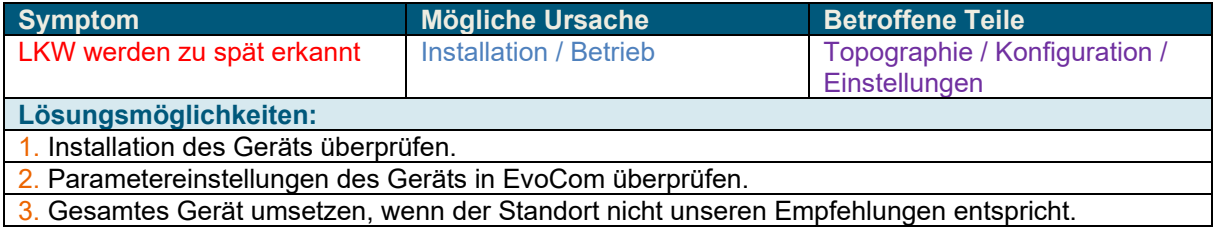

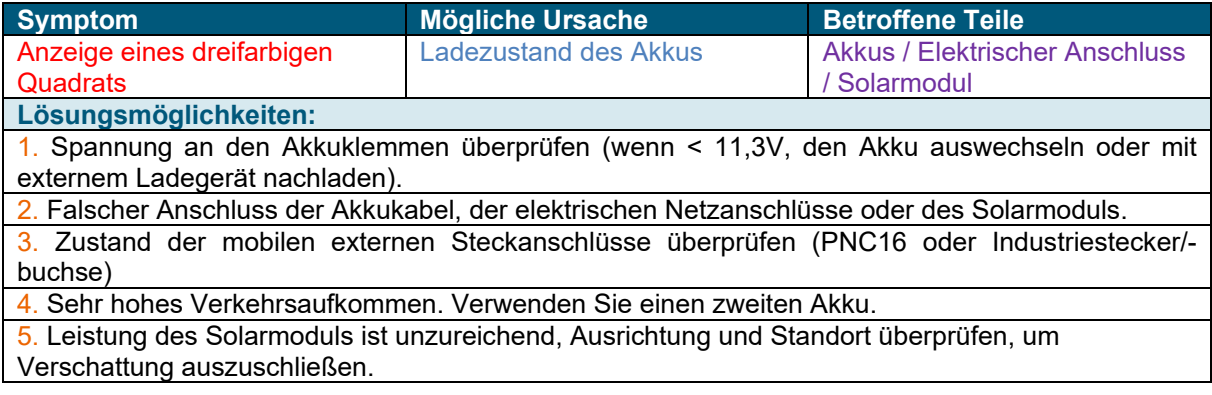

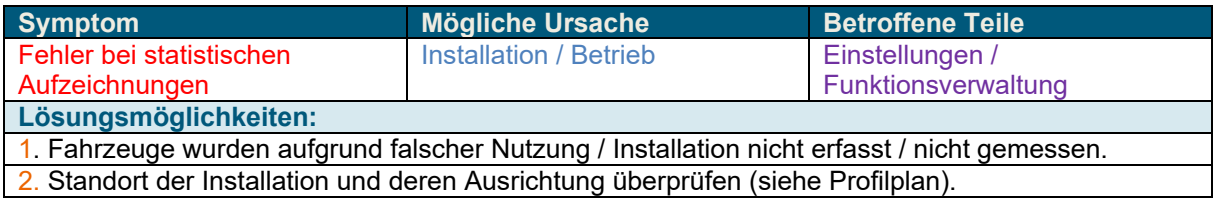

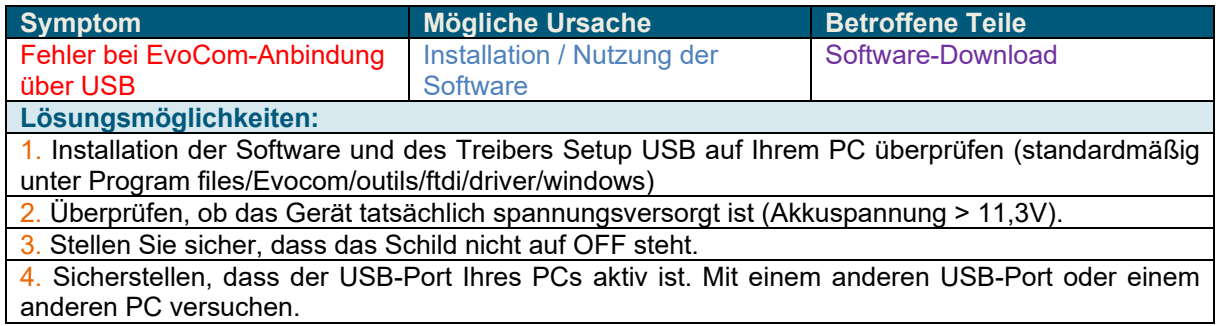

## <span id="page-20-0"></span>**8. SOFTWARE UND BENUTZERHANDBÜCHER**

## <span id="page-20-1"></span>**8.1 EVOCOM/EVOGRAPH**

Unsere Software und unsere Benutzerhandbücher stehen auf unserer Website [www.elancite.de.](https://www.elancite.de/)

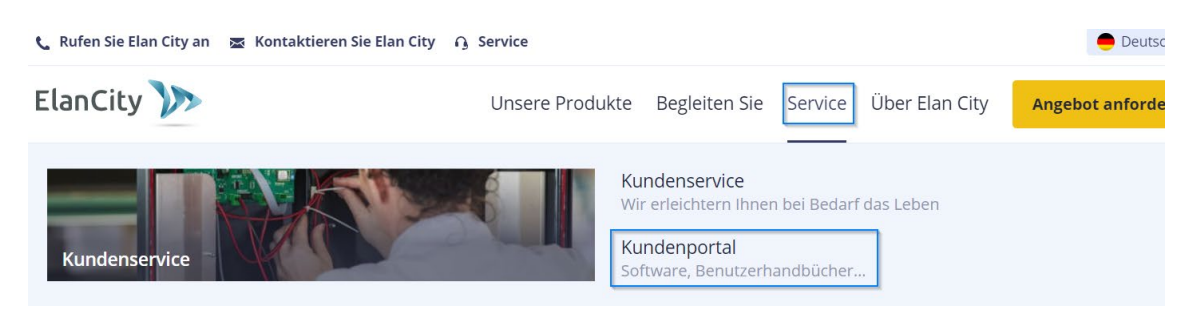

Klicken Sie auf den Link EvoCom EvoGraph

## Geschwindigkeitsanzeige EVOLIS Vision

- Bedienungsanleitung / Handbuch : Herunterladen
- Software (Einstellung und Verarbeitung von Statistiken): Evocom Evograph 5.19
- Installationsanleitung : Evolis Geschwindigkeitsanzeige
- Technisches Datenblatt Solarpanel : Herunterladen

## <span id="page-20-2"></span>**8.2 EVOMOBILE**

Die App ist direkt im Google Play Store und im App Store verfügbar. Geben Sie einfach "EvoMobile" als Suchbegriff ein und installieren Sie die App.

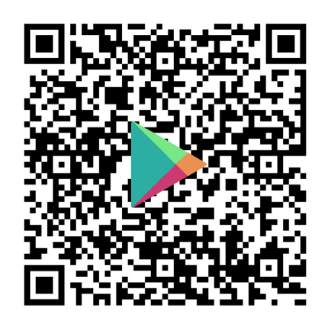

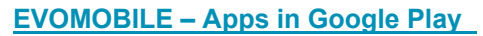

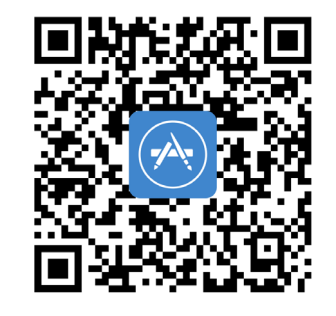

**[EVOMOBILE – Apps in Google Play](https://play.google.com/store/apps/details?id=fr.elancite.Evomobil&gl=FR) [EvoMobile im App Store \(apple.com\)](https://apps.apple.com/fr/app/evomobile/id1613900524)**

**Referenzdokument: MI-0003-A\_EVOLIS\_VISION** Seite **21** von **24** Stand: 10.03.2023

<span id="page-21-0"></span>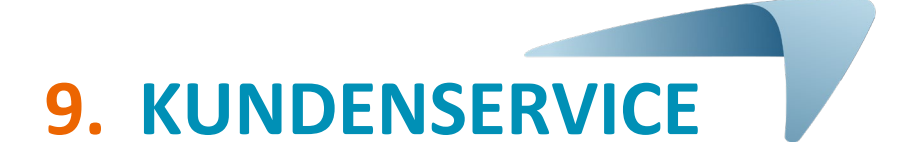

Unser Kundenservice übernimmt die Instandsetzung reparaturfähiger Produkte (im Rahmen der Herstellergarantie oder garantieunabhängig), die Ersatzteilverwaltung, die Bereitstellung von integrierter Software und Installations- und Betriebshandbüchern. Sprechen Sie uns unter nachfolgenden Kontaktdaten an.

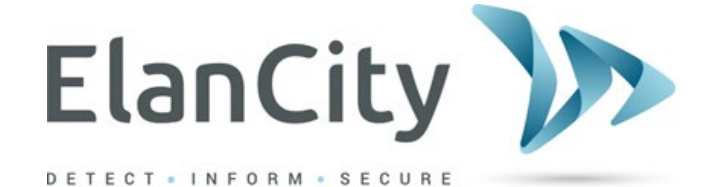

#### Savignystraße 43

#### 60325 Frankfurt am Main **Noch Fragen?**

Sie erreichen uns von Montag bis Freitag von 9.00 bis 12.00 Uhr und von 14.00 bis 17.00 Uhr

E-Mail: [kundenservice@elancity.de](mailto:kundenservice@elancity.de)

## <span id="page-21-1"></span>**9.1 ALLGEMEINE BEDINGUNGEN**

Neben der gesetzlichen Garantie der Konformität, für Mängel und / oder versteckte Mängel bietet die Firma Elan City eine Vertragsgarantie von 12 Monaten an, d.h. eine Gesamtgarantie von 24 Monaten ab dem Auslieferungsdatum des Produkts.

Diese Garantie umfasst die Lieferung von Ersatzteilen, die Arbeitskosten, die für die Reparatur notwendig sind, sowie die Transportkosten, Hin- und Rücksendung des Paketes zu unserer Werkstatt, gemäß den hier im Dokument aufgeführten Bestimmungen für die Rücksendung an den Kundendienst.

Ausnahmsweise beträgt die Garantiedauer für Zubehör:

- Zwei (2) Jahre für den Hin- und Rücktransport von Solarmodulen.
- <span id="page-21-2"></span>- Sechs (6) Monate für andere Verbrauchsartikel, insbesondere für Akkus.

#### **9.1.1 Haftungsausschluss**

- Pannen, die auf einen Bruch, Sturz oder Stoß zurückzuführen sind.
- Missbrauch, fahrlässige Behandlung oder unerlaubte Änderungen.<br>- Transportschäden, die auf nachlässige Verpackung bzw. Nichteir
- Transportschäden, die auf nachlässige Verpackung bzw. Nichteinhaltung der Vorgaben des Kundenservices für Rücksendung zurückzuführen sind.
- Pannen aufgrund von falschen Anschlüssen oder Verpolung der Akkukabel.
- Schäden infolge von Nichteinhaltung unserer Installationsempfehlungen, mangelnder Wartung oder Änderungen.
- Zubehör und Verschleißteile sind von der Garantie ausgeschlossen (z. B. Akkus mit einer Nutzungsdauer von mehr als 6 Monaten,...).
- Öffnung der Geschwindigkeitsanzeige und der Frontseite, Ausbau von Einzelteilen.

Für reparierbare Geräte, die bei unserem Kundenservice eingeschickt werden, jedoch von der Gewährleistung ausgenommen sind, erstellen wir einen Kostenvoranschlag zur Instandsetzung, der dem Kunden zur Annahme vorgelegt wird. Lehnt der Kunde den Kostenvoranschlag ab, trägt er dennoch die von Elan City bereits aufgewendeten Kosten (Transportkosten und Arbeitszeitpauschale für die Diagnose).

**Referenzdokument: MI-0003-A\_EVOLIS\_VISION** Seite **22** von **24** Stand: 10.03.2023

## <span id="page-22-0"></span>**9.2 PANNE WÄHREND DER GARANTIEZEIT**

#### <span id="page-22-1"></span>**9.2.1 Definition**

Als Garantiefall (Herstellergarantie) gilt jedes Produkt, an dem innerhalb der Garantiedauer von 24 Monaten ab Lieferdatum eine Panne auftritt.

#### <span id="page-22-2"></span>**9.2.2 Vorgehensweise**

Der Benutzer informiert telefonisch oder per E-Mail unseren Wartungsservice und beschreibt die aufgetretenen Symptome ausführlich in allen Einzelheiten. Unser Techniker nimmt daraufhin eine Ferndiagnose vor. Der Kunde verpflichtet sich, alle Mittel für die Durchführung von Level-1-Tests bereitzustellen (Elektrik, IT...).

Wird ein Gerätedefekt als Ursache für die Panne festgestellt, erhalten Sie per E-Mail ein Formular mit den Bedingungen für die Rücksendung an den Kundenservice, das Sie bitte ausfüllen.

Sobald dieses Formular vom Kunden datiert und unterschrieben bei uns eingeht, bearbeitet unser Logistikservice die Anfrage so rasch wie möglich und veranlasst die Abholung des Pakets durch unseren zugelassenen Spediteur.

Für Geräte, die keine Funktionsstörung aufweisen, besteht selbstverständlich auch kein Garantieanspruch gegenüber dem Hersteller. Unser Kundenservice informiert den Kunden in diesem Fall entsprechend und veranschlagt die Kosten für die Hin- und Rücksendung des Pakets sowie die Begutachtung des Geräts

<span id="page-22-3"></span>Bei unvollständigen Anfragen verzögert sich die Bearbeitungszeit.

#### **9.2.3 Durchschnittliche Reparaturzeit (unverbindlich)**

Ab Eingangsdatum des Pakets in unserer Werkstatt ist mit 5 Werktagen zu rechnen. Wir sind in jedem Fall bemüht, die Wartezeit innerhalb des gegebenen Spielraums möglichst kurz zu halten.

#### <span id="page-22-4"></span>**9.3 PANNE OHNE GARANTIEANSPRUCH**

#### <span id="page-22-5"></span>**9.3.1 Definition**

Als Panne ohne Garantieanspruch gilt eine Panne, die außerhalb des 24-monatigen Zeitraums der vertraglichen Herstellergarantie am Gerät auftritt oder die unter den Haftungsausschluss fällt. Die Kosten für den Hin- und Rücktransport sowie für die Ersatzteile und die aufgewendete Arbeitszeit gehen zu Lasten des Kunden.

#### <span id="page-22-6"></span>**9.3.2 Vorgehensweise**

Der Kunde/Benutzer informiert telefonisch oder per E-Mail unseren Kundenservice und beschreibt die festgestellte Störung. Ein Techniker geht gemeinsam mit Ihnen die verschiedenen Maßnahmen im Rahmen der Reparatur durch.

**Sie erhalten einen Kostenvoranschlag für den Hin- und Rücktransport und die Begutachtung Ihres Produkts. Sobald sich das Produkt in unserer Werkstatt befindet, enthalten Sie per E-Mail einen zusätzlichen Kostenvoranschlag für die benötigten Ersatzteile und Arbeitszeit.**

#### <span id="page-22-7"></span>**9.3.3 Abschluss eines Servicevertrags**

**Definition**

**Referenzdokument: MI-0003-A\_EVOLIS\_VISION** Seite **23** von **24** Stand: 10.03.2023

Der Servicevertrag kann direkt bei Ablauf der ursprünglichen 2-Jahres-Garantie oder später abgeschlossen werden. Mit diesem Vertrag können Sie die Garantiedauer Ihres Produkts um bis zu 72 Monate über die ursprüngliche Garantie hinaus verlängern.

#### **Servicevertrag**

Dieser Vertrag beinhaltet:

- Hin- und Rücktransport,
	- Ersatzteile und aufgewendete Arbeitszeit,

Für weitere Informationen wenden Sie sich bitte an unseren Vertriebsservice: telefonisch unter (069) 31 09 89 oder per E-Mail an info@elancity.de

## <span id="page-23-0"></span>**9.4 BEDINGUNGEN FÜR DIE RÜCKSENDUNG AN DEN KUNDENSERVICE**

#### <span id="page-23-1"></span>**9.4.1 Definition**

Bei allen Anfragen zur Rücksendung eines Geräts zur Reparatur, Änderung oder Generalüberholung im Kundenservice gelten bestimmte Vorschriften, die unbedingt eingehalten werden müssen, um zu gewährleisten, dass das Paket unter optimalen Bedingungen bei uns ankommt.

Der Antragsteller verpflichtet sich, die nachfolgenden Transportmaßen zu beachten. Bei Nichteinhaltung dieser Vorschriften haftet ausschließlich der Absender (es können keine Ansprüche weder gegenüber dem Transportunternehmen noch gegenüber Elan City geltend gemacht werden). Der Absender verpflichtet sich folglich bei Streitigkeiten mit dem Transportunternehmen, die für die Instandsetzung des Geräts anfallenden Kosten zu übernehmen.

#### **Transportbedingungen**

- Bei Versand dürfen sich die Akkus weder im Gerät selbst noch dem Gerät beiliegend in der Verpackung befinden.
- Das Gerät muss zwingend in seiner Originalverpackung mit den entsprechenden schützenden Schaumstoffeinlagen versandt werden. Wenn die Verpackung nicht aufbewahrt wurde, erstellen wir dem Kunden einen Kostenvoranschlag für sichere Verpackung einschließlich Versicherung.
- Wenn das Paket auf einer Palette liegt, muss die Palette vor dem Versand folienverpackt/ umreift werden.
- Die Verpackung muss sorgfältig in beiden Richtungen mit Sicherheitsband verschlossen werden.
- Die schützenden Schaumstoffeinlagen müssen das Gerät vollkommen umschließen, so dass alle vier Ecken geschützt sind.

### <span id="page-23-2"></span>**9.5 EINZELTEILE**

Alle Zubehör- und Einzelteile können bei unserem Kundenservice bestellt werden. Die Transportkosten trägt der Kunde.

### <span id="page-23-3"></span>**9.6 BEDIENUNGSANLEITUNGEN / SOFTWARE**

Alle Bedienungsanleitungen und die gesamte Betriebssoftware für unsere Gerät stehen auf unserer Website [www.elancite.de](http://www.elancite.de/) in der Rubrik "Kundenportal" online.

### <span id="page-23-4"></span>**9.7 NORMEN**

ELANCITY erklärt, dass die Funkanlagen des Typs EVOLIS (VISION, Mobility, XL, Smiley) der Richtlinie 2014/53/EU entsprechen. Der vollständige Wortlaut der EU-Konformitätserklärung ist abrufbar unter: <https://www.elancity.de/dienstleistungen/kundenbereich/>